# **openQA Tests - action #51725**

# **[s390x][kvm] test fails in bootloader\_zkvm**

2019-05-21 09:08 - osukup

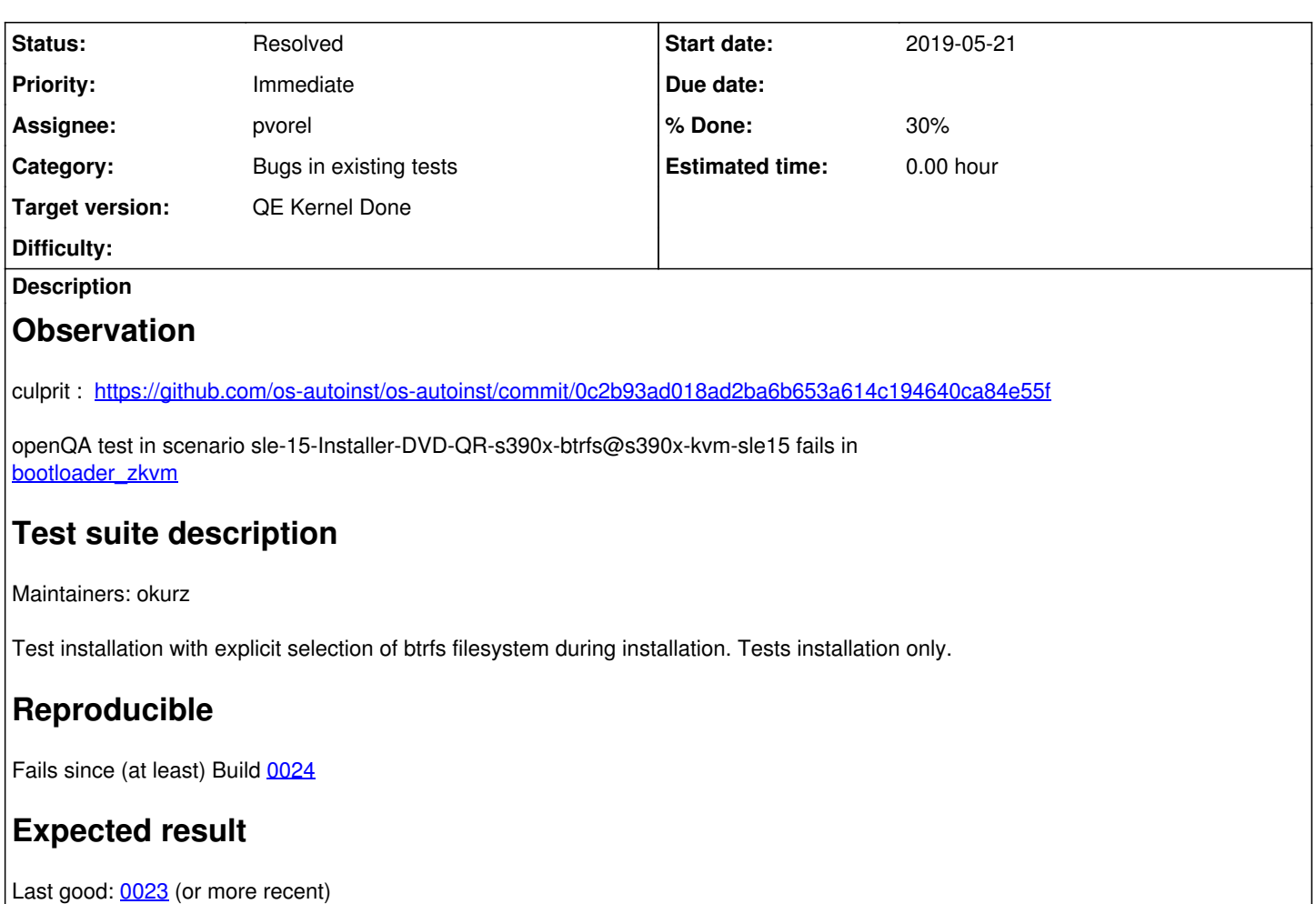

# **Further details**

Always [latest](https://openqa.suse.de/tests/latest?machine=s390x-kvm-sle15&distri=sle&test=btrfs&flavor=Installer-DVD-QR&version=15&arch=s390x) result in this scenario: latest

# **History**

## **#1 - 2019-05-21 09:41 - SLindoMansilla**

*- Subject changed from test fails in bootloader\_zkvm to [s390x][kvm] test fails in bootloader\_zkvm*

- *Status changed from New to Workable*
- *Assignee set to michalnowak*
- *Priority changed from Normal to Immediate*

Hi Michal,

Could you take a look at this?

If this cannot be fixed today, I will need to revert that PR to unblock people working on s390x-kvm while it is fixed.

# **#2 - 2019-05-21 09:42 - pvorel**

Hm, strange, it works well on openqa instance we share with osukup <http://quasar.suse.cz/tests/2655>

used packages on quasar: os-autoinst-distri-opensuse-deps-1.1558352460.ea728ae13-12.1.noarch <http://quasar.suse.cz/tests/2655/file/autoinst-log.txt> [2019-05-21T11:28:36.562 CEST] [debug] Current version is 4.5.1557827957.ce72694e [interface v14]

qemu-x86-2.11.2-9.25.1.x86\_64 libvirt-4.0.0-9.19.4.x86\_64

Broken version on osd: <https://openqa.suse.de/tests/2907761/file/autoinst-log.txt> [2019-05-21T09:02:29.401 CEST] [debug] Current version is 4.5.1557391016.927f3d85 [interface v14] => 927f3d85 already has required changes in os-autoinst.

#### Error on osd:

<https://openqa.suse.de/tests/2907761/file/autoinst-log.txt>

```
error: Failed to define domain from /var/lib/libvirt/images/openQA-SUT-2.xml
error: unsupported configuration: Only the first console can be a serial port
[2019-05-21T09:02:53.159 CEST] [debug] Command executed: 'virsh  define /var/lib/libvirt/images/openQA-SUT-2.x
ml', ref=1
```
I'll dig into logs more, but it'd help me to have access to osd.

#### **#3 - 2019-05-21 09:46 - pvorel**

It'd have helped a lot if failing libvirt xml file (/var/lib/libvirt/images/openQA-SUT-2.xml here) was uploaded into assets (or printed to logs) and reported libvirt version (or anything else which can affect it). Too late now, but we should implement it later. At least QEMU reports it's version.

#### **#4 - 2019-05-21 09:58 - pvorel**

Error message from libvirt

[https://libvirt.org/git/?p=libvirt.git;a=blob;f=src/conf/domain\\_conf.c;h=a3a514136b58458f290e9a4c3813b83bb800bb07;hb=HEAD#l4507](https://libvirt.org/git/?p=libvirt.git;a=blob;f=src/conf/domain_conf.c;h=a3a514136b58458f290e9a4c3813b83bb800bb07;hb=HEAD#l4507)

vas added long time ago in v1.0.5-rc1 (2013), I guess it'll be affected by some setup, not libvirt version. [https://libvirt.org/git/?p=libvirt.git;a=commitdiff;h=482e5f159c24ba8b25b195de92b7266bb2a92820;hp=46becc18ba125d0fbe2b39c054a105fe9c97c5a](https://libvirt.org/git/?p=libvirt.git;a=commitdiff;h=482e5f159c24ba8b25b195de92b7266bb2a92820;hp=46becc18ba125d0fbe2b39c054a105fe9c97c5ab) [b](https://libvirt.org/git/?p=libvirt.git;a=commitdiff;h=482e5f159c24ba8b25b195de92b7266bb2a92820;hp=46becc18ba125d0fbe2b39c054a105fe9c97c5ab)

It'd really help me to see the config /var/lib/libvirt/images/openQA-SUT-2.xml.

#### **#5 - 2019-05-21 11:48 - pvorel**

- *File s390zp13.suse.de.openQA-SUT-2.xml added*
- *File s390zp13.suse.de.openQA-SUT-2.dumped.xml added*

Sending configs from s390zp13.suse.de, which is used on my openQA devel machine and it's working [\(http://quasar.suse.cz/tests/2655](http://quasar.suse.cz/tests/2655))

#### **#6 - 2019-05-21 12:59 - pvorel**

OK, didn't realize that credentials are available in test assets :).

#### **#7 - 2019-05-21 13:01 - pvorel**

- *Assignee changed from michalnowak to pvorel*
- *Target version set to 445*

#### **#8 - 2019-05-21 13:47 - pvorel**

libvirt configuration was tested on s390zp13.suse.de, which has SLES 12-SP3 (libvirt 3.3.0-5.25.1, qemu 2.9.1-6.28.1), but osd runs on s390p7.suse.de, which has SLE 15 (libvirt 4.0.0-9.3.1, qemu 2.11.2-9.9.1). So I need to find config, which will run on both or do different config according to working class (s390-kvm-sle12 vs. s390-kvm-sle15).

#### **#9 - 2019-05-21 13:59 - pvorel**

It looks like it's just about correct order of elements: sclp must be the second:

```
<console type="pty">
   <target port="1"/>
</console>
<console type="pty">
    <target type="sclp" port="0"/>
</console>
```
#### **#10 - 2019-05-21 16:17 - pvorel**

PR for debugging (not solving the problem): <https://github.com/os-autoinst/os-autoinst/pull/1154>

#### **#11 - 2019-05-21 20:51 - pvorel**

*- Status changed from Workable to In Progress*

#### **#12 - 2019-05-22 08:38 - pvorel**

pvorel wrote:

It looks like it's just about correct order of elements: sclp must be the second:

```
<console type="pty">
   <target port="1"/>
</console>
<console type="pty">
   <target type="sclp" port="0"/>
</console>
```
Actually xml needs to be different, WIP to find correct one for SLE15.

#### **#13 - 2019-05-22 08:38 - pvorel**

*- % Done changed from 0 to 30*

#### **#14 - 2019-05-22 12:01 - SLindoMansilla**

*- Blocks action #33388: [functional][u][easy][pvm] Implement proper split from other backends added*

## **#15 - 2019-05-23 07:41 - pvorel**

As a solution might take more time, we agreed with mgriessmeier, that I'll create a PR for testing repository, which temporarily disables svirt serial backend.

## **#16 - 2019-05-23 07:51 - pvorel**

Fix temporarily reverting it (so we have GMC3 fixed): <https://github.com/os-autoinst/os-autoinst-distri-opensuse/pull/7524>

# **#17 - 2019-05-23 16:13 - pvorel**

Created fix, which enables svirt serial backend. TL;DR: missing attribute type="virtio" in tag (thus newer libvirt versions taken default type="sclp" which is already used).

<https://github.com/os-autoinst/os-autoinst-distri-opensuse/pull/7529>

Run quite a lot of tests (see verification run) + much more on [http://quasar.suse.cz/tests.](http://quasar.suse.cz/tests)

Could anyone double check verification run jobs, that my assumptions are correct? I'd be for merging soon, but you probably prefer to do it after GM.

#### **#18 - 2019-05-29 13:05 - zluo**

*- Blocks deleted (action #33388: [functional][u][easy][pvm] Implement proper split from other backends)*

#### **#19 - 2019-06-12 08:09 - pvorel**

*- Status changed from In Progress to Resolved*

Fixed in this PR<https://github.com/os-autoinst/os-autoinst-distri-opensuse/pull/7529> There are still some issues with install ltp.pm, but that can be workarounded with SERIAL\_CONSOLE=0 settings.

#### **#20 - 2019-06-12 09:37 - jlausuch**

*- Target version changed from 445 to 457*

## **#21 - 2020-10-23 13:38 - pcervinka**

*- Target version changed from 457 to QE Kernel Done*

# **Files**

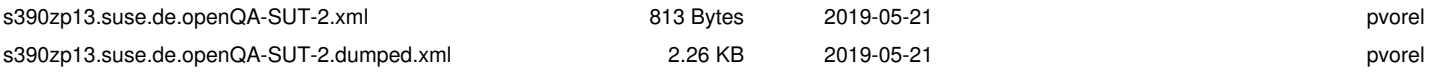